#### **Manual Modulo PC**

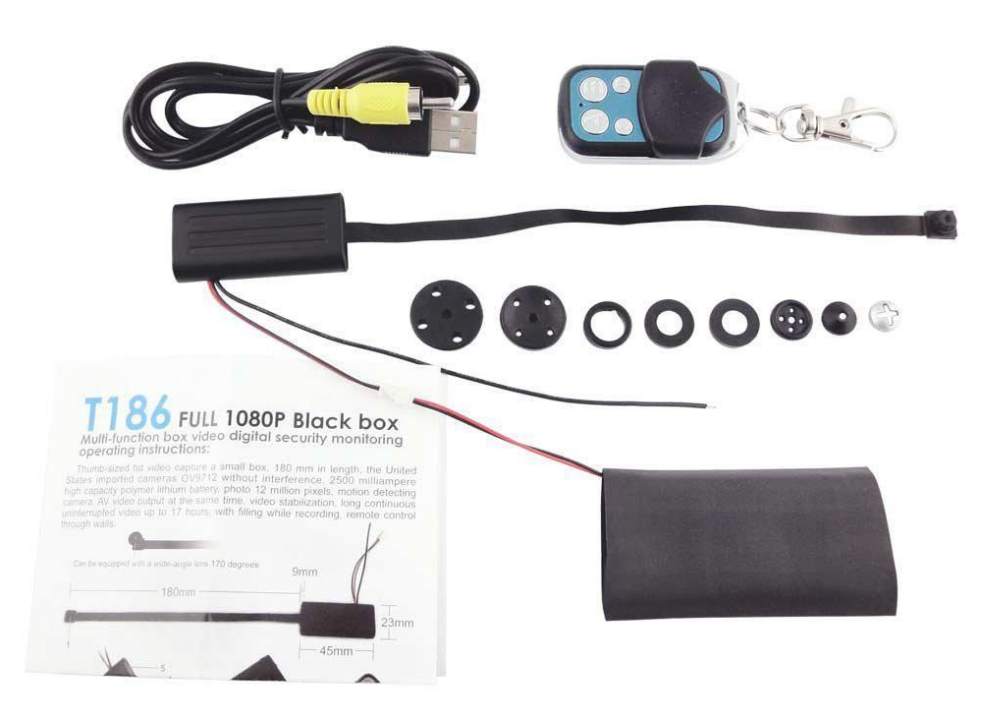

## Primeros pasos:

### *Modo correcto Cargar Batería:*

- 1. Conecta la batería al módulo de la cámara
- 2. Usando el cable USB conecta la cámara y el otro extremo del cable a la computadora. También puedes conectar la cámara a un eliminador de corriente de 5 volts.
- 3. El tiempo aproximado de carga es de 4 a 5 horas.
- 4. Nota: El switch tiene que estar en **"off"** y retira la memoria MicroSD para que no la esté leyendo mientras carga.
- 5. Nota: No cargues la batería más de 4 o 5 horas ya que puede sobrecalentarse y dañarse.

### *Iniciar una grabación de video*

- 1. Encender: Presiona el botón A para encendido de la cámara. Hace una vibración.
- 2. Iniciar video: Presiona el botón B sostenido, el módulo vibrara y el led azul parpadea tres veces y después se apaga el led y en ese momento la cámara está grabando silenciosamente sin hacer ruido o generar algún tipo de luz, presiona el botón B para detener y guardar el video.
- 3. Fotos. Presiona el botón C, el modulo vibrara acompañado de un parpadeo del led azul.
- 4. Detección de movimiento: Presiona el botón D, el led parpadea tres veces y entrara en modo standby y después se apaga el led y en ese momento la cámara está grabando silenciosamente sin hacer ruido o generar algún tipo de luz. Presiona el botón D para salir del modo y guardar los videos.

Precauciones:

- Apagar: Presiona el botón A del control remoto para apagado completo.
- Cuando conecte la batería al módulo asegúrese de conectar el rojo con el rojo y el negro con el negro del módulo de la batería.
- Si la cámara deja de grabar repentinamente significa que la batería necesita ser cargada.

# ¿Pasos para utilizar la mini camara espia?

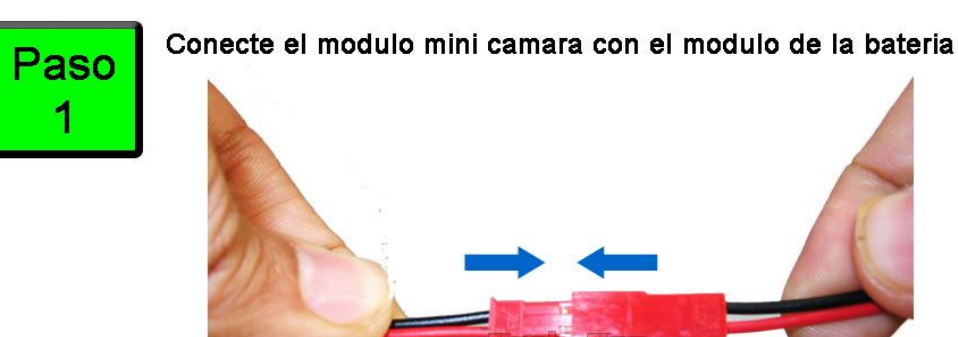

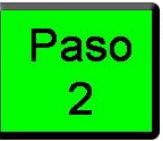

Cargue la bateria por aproximadamente 6 horas conectando el cable USB al modulo mini camara y el otro extremo del cable USB a su Laptop o Computadora. Al terminar de cargar la bateria retire el cable USB del modulo y de la Computadora.

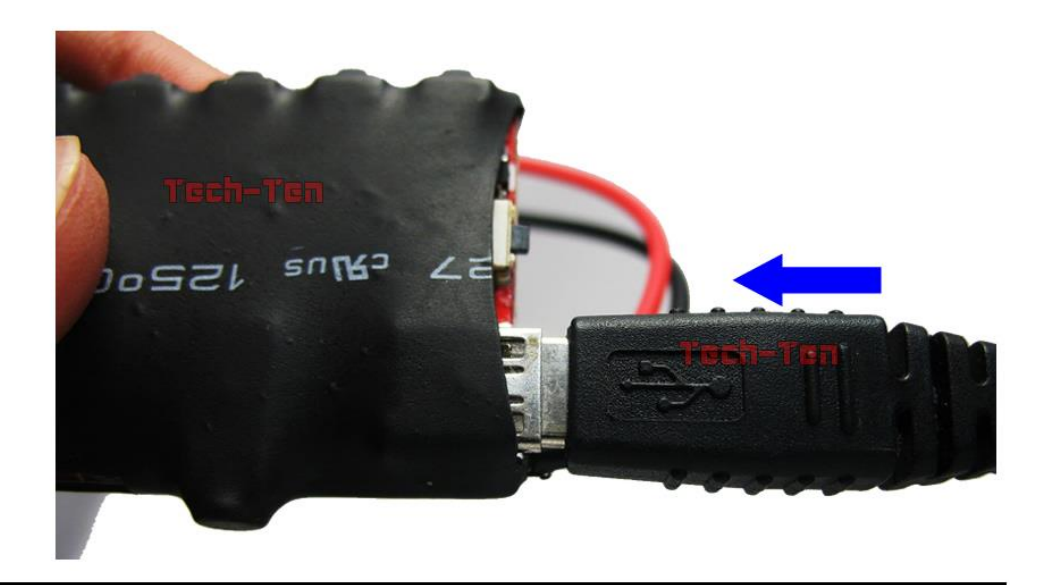

Para empezar a usar la mini camara espia hay que encenderla utilizando el control remoto a distancia presionando el boton "A"

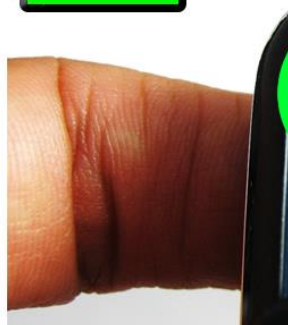

Paso

3

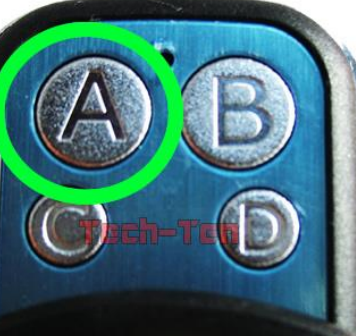

Presionar boton "A" por 3 segundos y el modulo vibrara una vez.

Ajustar la hora y fecha del video

- 1. Usando tu computadora abre el Bloc de Notas
- 2. Escribe el la hora y fecha deseada usando el siguiente formato
	- a. YYYYDDMMHHMMSS
	- b. EJEMPLO: 20160506051020
- 3. Guarda el archivo con el nombre de TIMERSET
- 4. Copia el Archivo a la memoria MicroSD al directorio raíz.
- 5. Listo. Cuando inicies un video tomara la nueva hora del archivo.

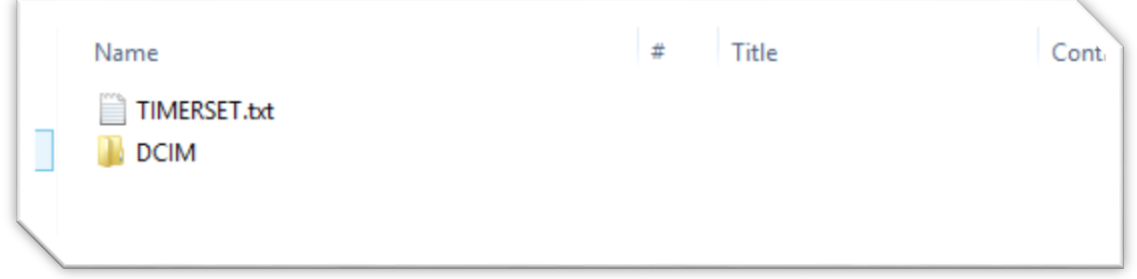